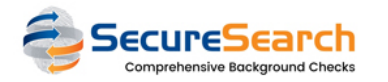

## How can YOUR CHURCH change a completed request status? The matrix of the status of the status of the status of

## $\Box$  Overview

To update the final status of a COMPLETED request, follow theses steps: 1 - Click at the link "Status" in the Dashboard (*only available if the selected status is COMPLETED, CLEAR or CONSIDER*) **Status** # w Profil  $\mathbf 0$ Clear  $12$ Status 2 - Add a note with saying why this request is beeing changed, select the new STATUS and click at SAVE:Request Status Update: 2023100541574930 (Taylor McClintock) You should add a Note (min 30 / max 220 chars) Status **CLEAR** Save

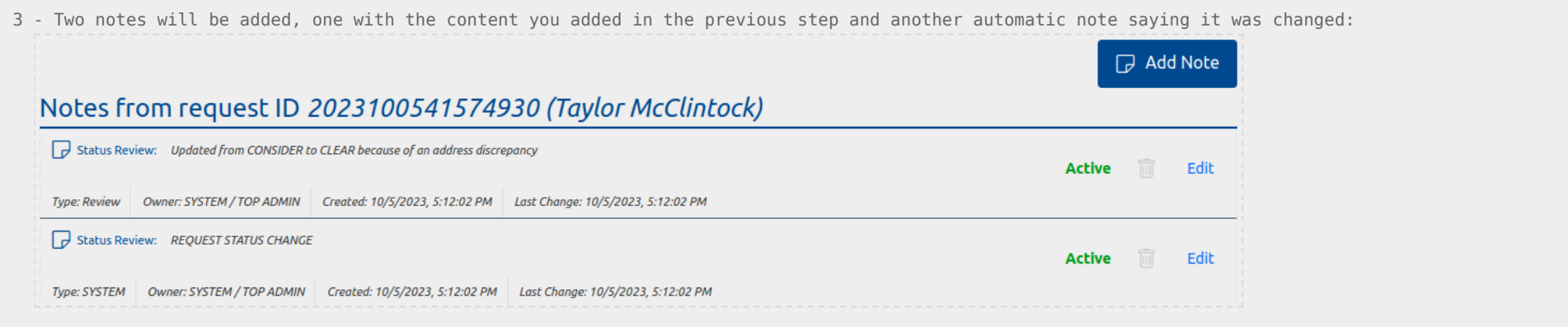